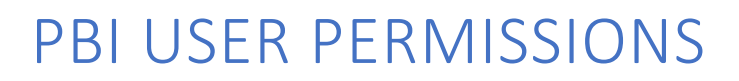

*Phoenix Bell, Paging & Intercom*

## <span id="page-0-0"></span>DOCUMENT PURPOSE

The purpose of this document is to instruct the Phoenix Bell & Intercom user on the different permissions of PBI users.

*Note: These instructions apply to Standard and Admin users.*

This document assumes the reader has the appropriate user credentials, (username and password), as well as the IP address or DNS name of the Phoenix Bell & Intercom system.

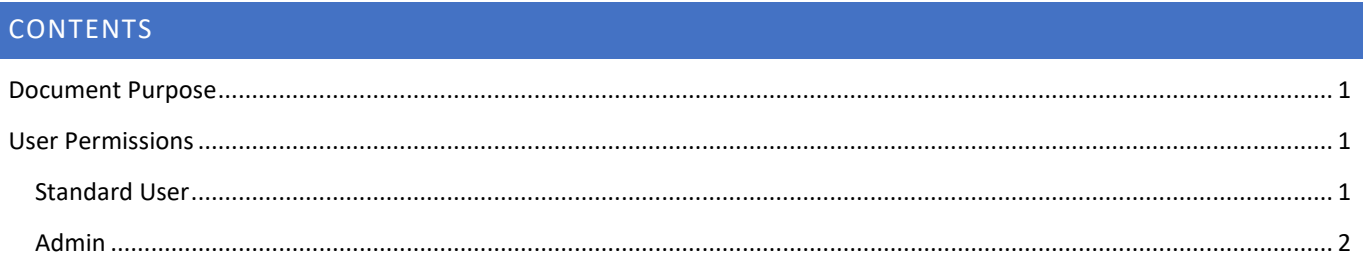

## <span id="page-0-1"></span>USER PERMISSIONS

### **User Types**

#### <span id="page-0-2"></span>STANDARD USER

- Schedules
	- o View
	- o Edit
	- o Create
- Sounds
	- o View / Listen
	- o Upload
- Zones
	- o View
	- o Edit
	- o Create
	-
	- **Announcements** 
		- o View
		- o Play / Stop
- Devices
	- o View
- Help and Training o View

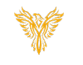

# <span id="page-1-0"></span>ADMIN

### *All Standard User option plus:*

- Devices
	- o Add
	- o Edit
	- o Delete
- Admin Tab Log
	- o View
- Admin Tab Zone Map
	- o View

• Announcements o Create

- o Add
- o Delete
- o Set Zone Exceptions

- Admin Tab Intercom
	- o View all options
	- o Execute all options
- Admin Tab

• Admin Tab

- Alerts
	- o Devices
		- Add
		- **view**
		- $=$  Edit
	- o Events

Backup & Restore o Locations

- Add
	- View
	- $=$  Edit
	-

■ Add Edit **•** Delete

o Backup Schedule ■ Add  $=$  Edit **-** Delete

o Manual Backup

o Restore

**Create**  $\blacksquare$  Run

- 
- File Import

• Admin Tab

- o Upload Schedule CSV file
- o Upload Device CSV file

o Delete (Admin and Standard Level)

• Admin Tab Users

- Admin Tab
	- Machine
		- o View (All Settings)

o Add Users (Admin and Standard Level) o Edit (Admin and Standard Level)

- o Reboot Server
- o Power Server Off
- o Update Server

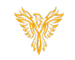